Anmeldung in der App (iOS)

Solltet Ihr die iOS App nutzen, müsst Ihr Folgendes eingeben:

Servername: sz-sylt.org

Benutzername (Account):

Selbst gewähltes Passwort

Anmeldung in der App (Android)

In der Andoid App müsst Ihr Folgendes eingeben:

IServ Email-Adresse: **@sz-sylt.org**

Selbst gewähltes Passwort

Passwort vergessen?

Solltest Du Dein Passwort vergessen haben, kannst Du Deine **Klassenlehrkraft** bitten, es für Dich zurückzusetzen. Manchmal ist der Server überlastet und Du kannst Dich nicht einloggen. Du erhältst dann die Nachricht, Dein Passwort sei gesperrt, das ist aber nicht der Fall. Versuche es einfach später noch einmal. Gibt es weitere Probleme kannst du auch eine E-Mail an [mike.jahns@sz-sylt.org](mailto:mike.jahns@sz-sylt.org) senden

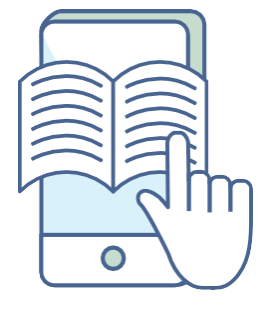

**SCHULZENTRUM SYLT** admins@sz-syltorg